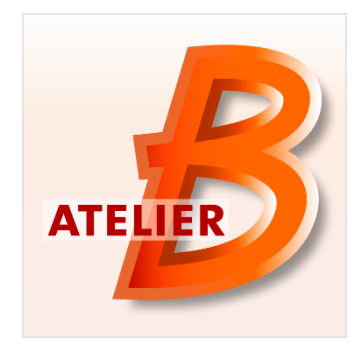

# **Version 4.4.2**

*Maintenance Edition* **Date of diffusion** : January 11<sup>th</sup>, 2017

The Atelier B is available in two versions:

- The *Community Edition*, usable by everyone without any restriction. This version is not maintained.
- The *Maintenance Edition*, access restricted to Atelier B 4 maintenance contract holders (corrective maintenance, anticipated access to new features/tools). Some features are specific to this version (Ada, HIA and C++ code generators, mathematical rules proof tool.

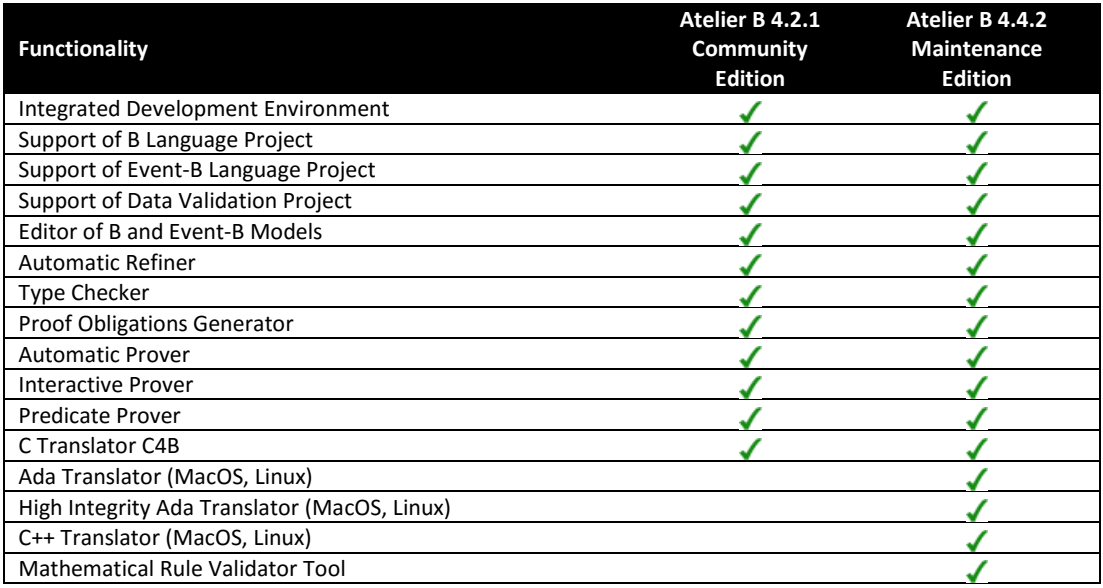

### **New Functionalities / Characteristics:**

Maintenance Edition Atelier B 4.4.2 has been released on December 16th, 2016.

This version fixes 45 bugs and 3 improvements are included:

- Proof obligations displayed in the model editor.
- A new proof command at for *Apply Tactic*.
- A configurable timeout for the pp family proof commands.
- New functionalities for the Proof Rules Validator.

## **Proof Obligations Displayed in the Model Editor**

A new functionality has been developed in the editor in order to display the proof obligations in the file being edited.

This functionality has been added for the purpose of:

- Displaying the proof obligations of the component being edited.
- Displaying the proof status of the component being edited.

#### **Enabling the Functionality**

This functionality is disabled by default. To activate it, please click on the menu "Atelier B", then on "Preferences", then on the tab "Internal Editor". In the tab, search the section "Proof information" then check the box "Display proof information in the editor".

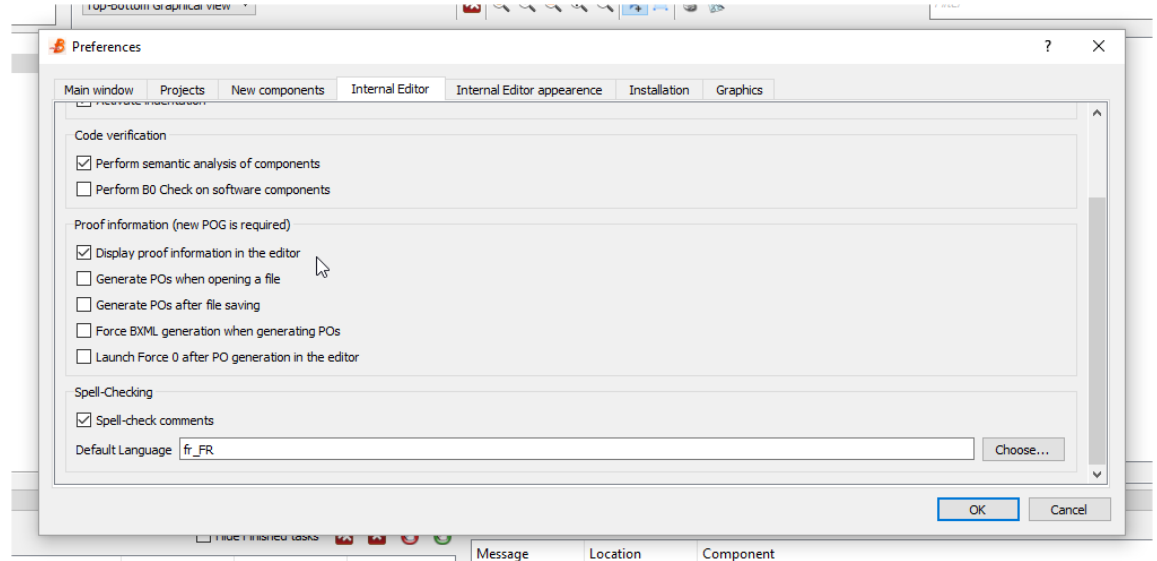

Finally, you can check the other boxes of the section for choosing when will be launched automatically the generation of proof obligations and the force 0.

It should be noted that this functionality only works with the new proof obligation generator.

#### **Effect in the Editor**

If the proof obligations have been generated, the editor will be enhanced with new features.

- A vertical bar to the left displaying for each line the proof status.
- A vertical bar to the right displaying the proof status of the file.

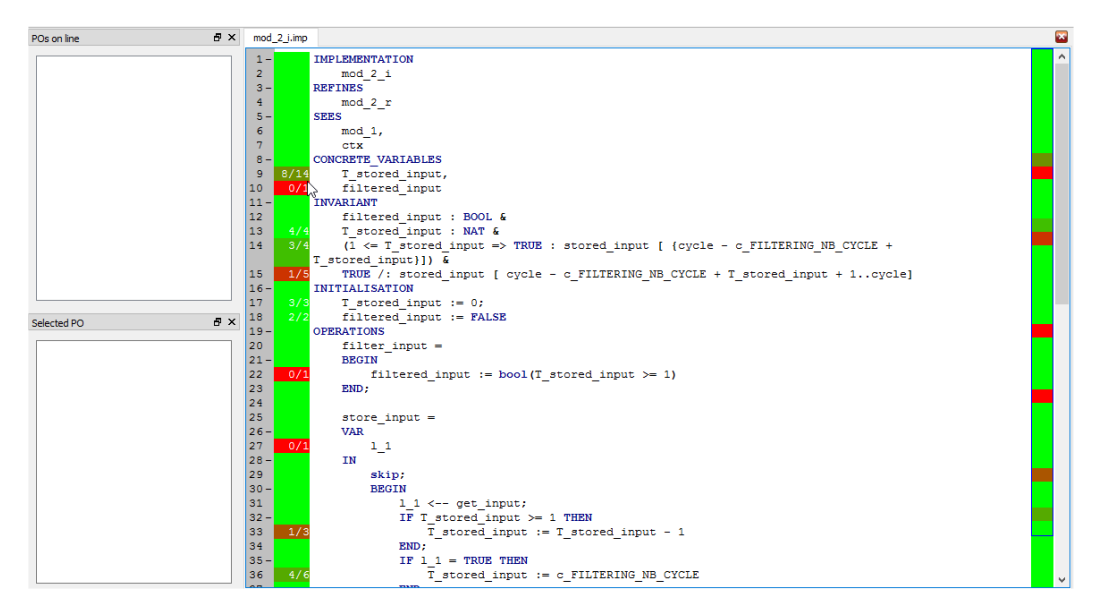

Moreover, a click on one of the lines of the left bar displays the proof obligations linked to this line. By selecting one of these proof obligations, all lines linked to this proof obligation will be highlighted.

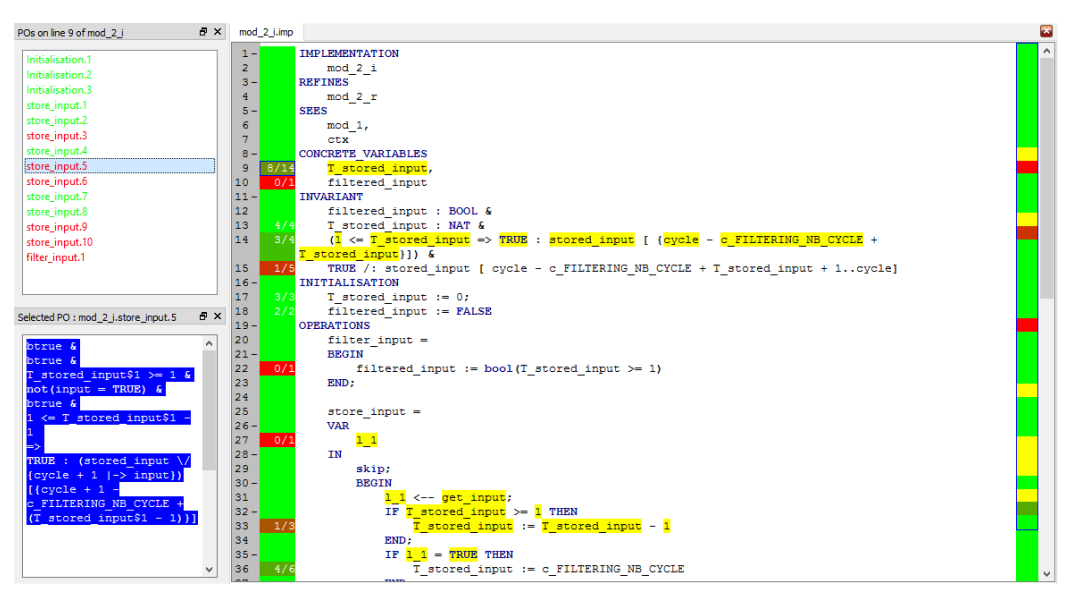

## **Added a Configurable Timeout for the pp Family Proof Commands**

In the interactive prover, it is now possible to choose the timeout of commands of the pp family. In the example below, the timeout of the command pp0 is set to 25 seconds.

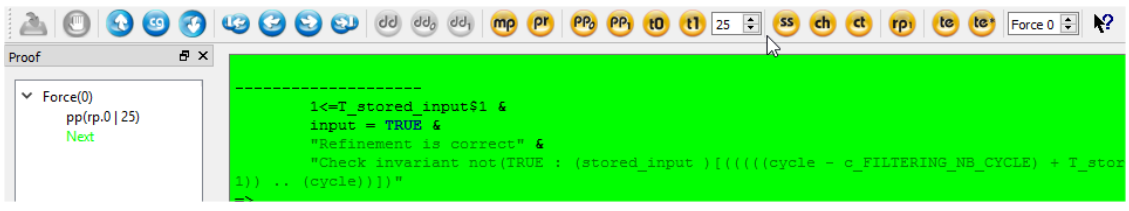

**A New Proof Command at for Apply Tactic**

The interactive prover now has a new proof command at (for Apply Tactic). This command has a single parameter which is the index of one of the rules of the theory User Tactic. Executing this command applies the corresponding rule.

In order to define your own tactics, you can open the PatchProver of your project and add your tactics in the theory User\_Tactic.

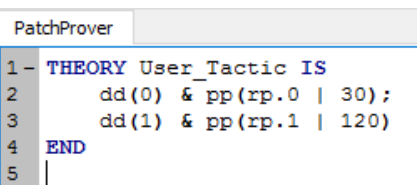

In order to use for example the first tactic, simply run the command  $at(1)$  in the interactive prover.

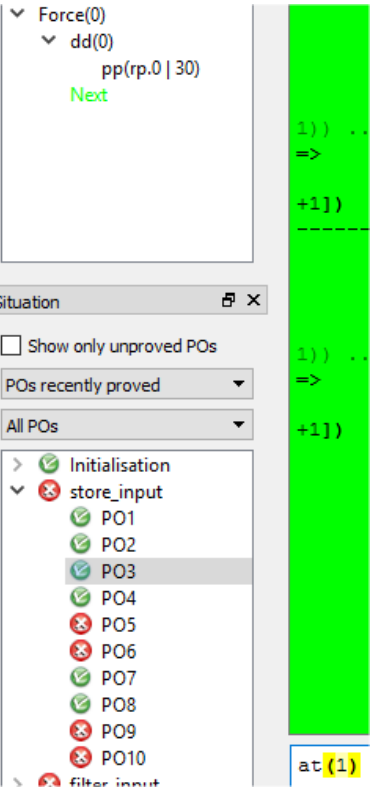

## **New functionalities for the Proof Rules Validator**

Various functionalities have been added to the Proof Rule Validator in order accelerate the time that this activity can take.

In the design mode, it is possible to automatically merge the name and the demonstration of all identical rules with different names.

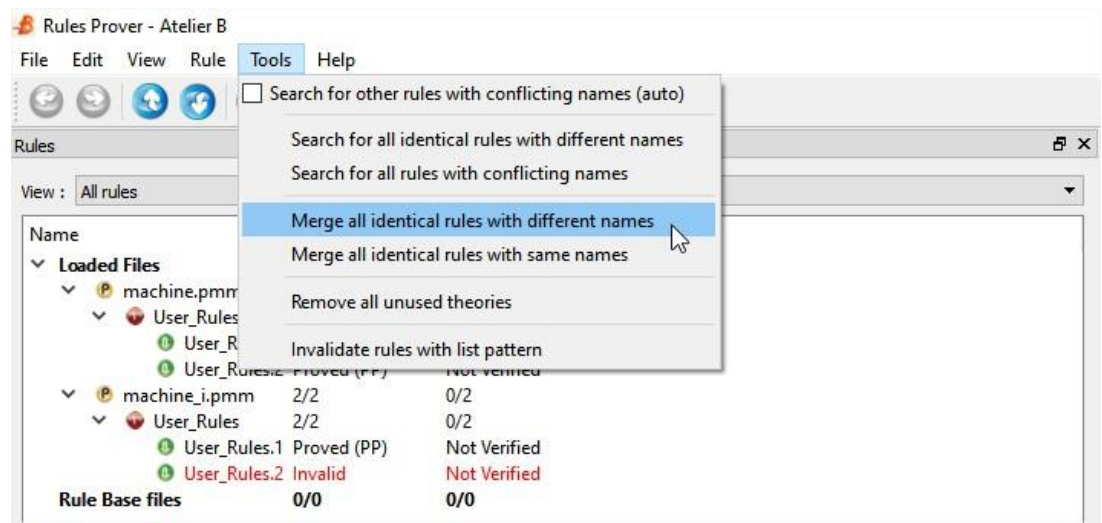

In the design mode, a report listing the rules that are not proved automatically and without demonstration can be exported in the CSV format.

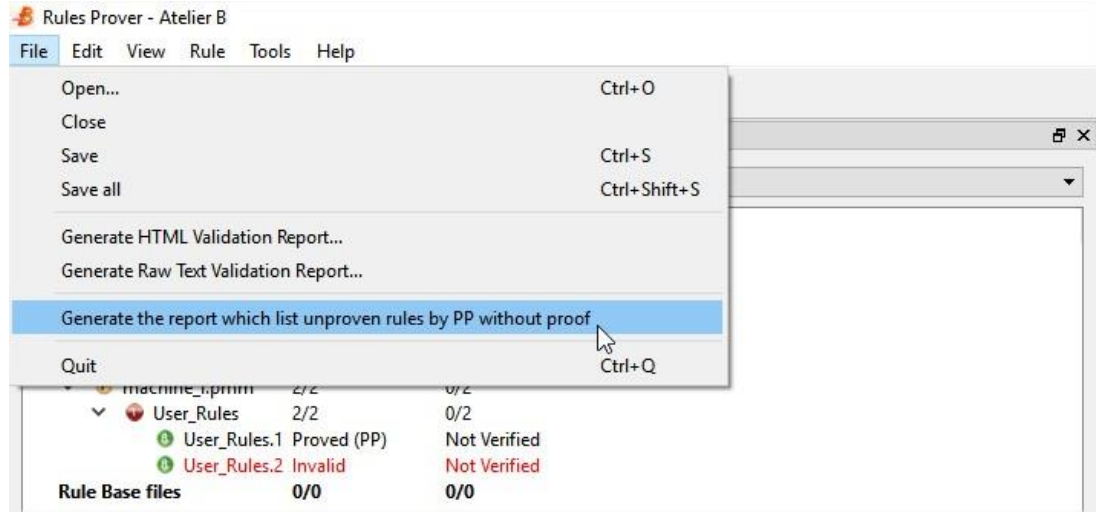

In the design mode, it is possible to remove all the unused theories.

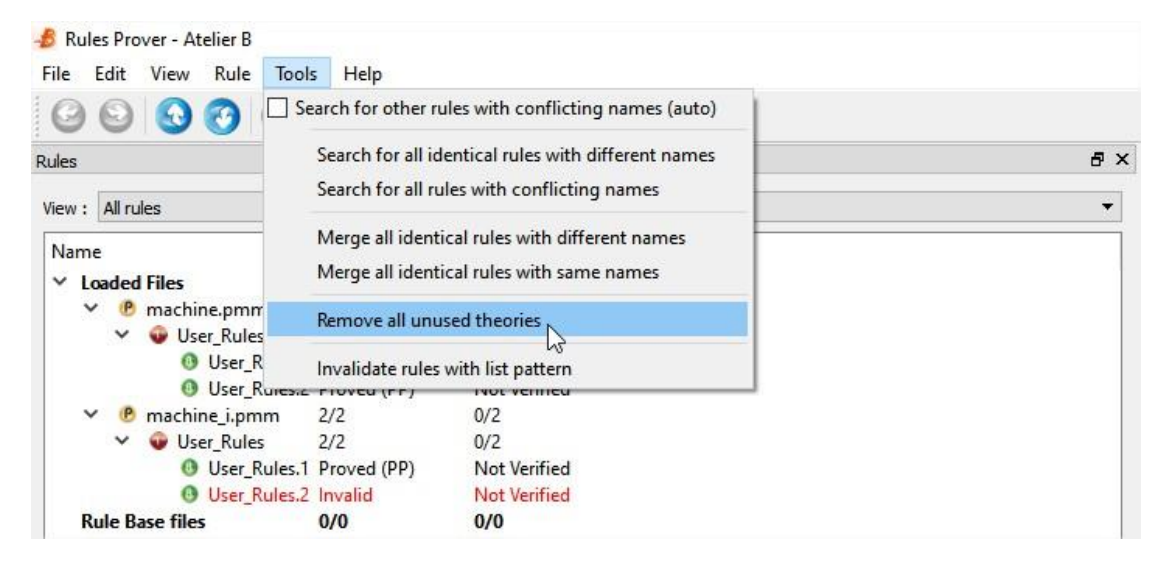

In the verification mode, the automatically proved rules can be marked as verified.

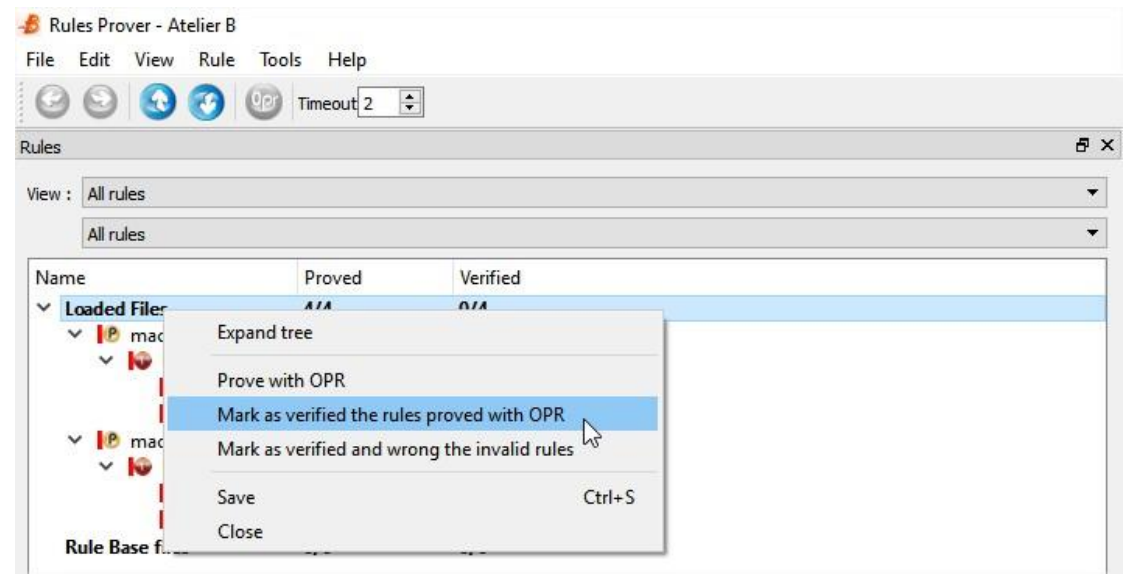

In the verification mode, it is possible to mark as verified but wrong all the invalid rules.

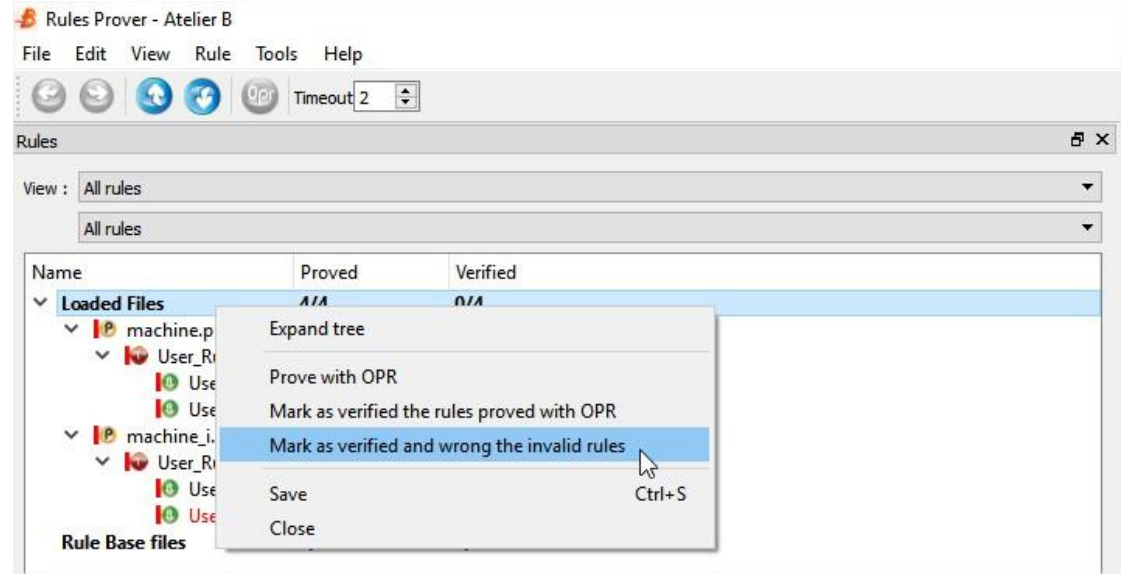

In the verification mode, the shortcut Ctrl+N will mark a rule as verified and will skip to the next rule.